Virtual Infrastructure Implementation Best Practices From A to Z

Edward Aractingi

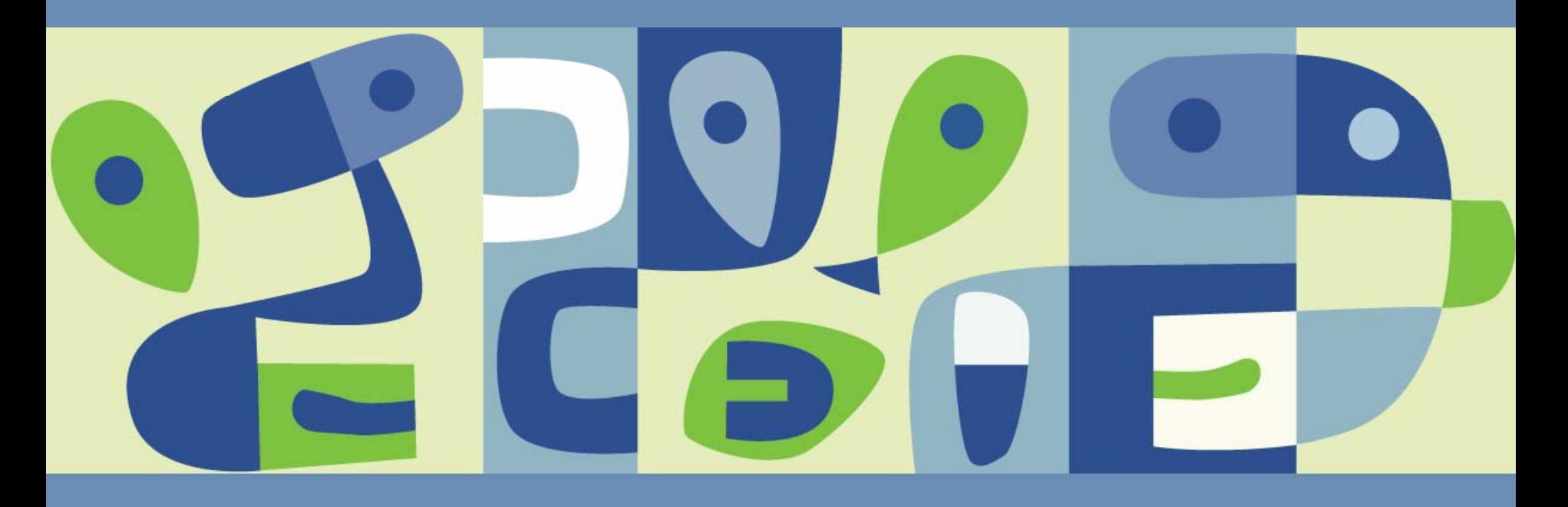

#### **About me**

- **Edward Aractingi**
- **Marshall University**
- Computing Services Systems Administration
- MS, MCSE, RHCT, Security+, A+  $\mathbb{R}^3$
- http://edward.aractingi.netĿ.

#### **Agenda**

- **Marshall University, Data Center & RTI**  $\mathcal{L}_{\mathcal{A}}$
- **Virtualization Decision & Planning** p.
- **Planning Best Practice**  I.
	- **> Hardware & Network Upgrade**
	- **Storage and Network Infrastructure**

#### **Implementation Best Practice**   $\mathbb{R}^n$

- Deployment and Unattended installation Þ
- Virtual Server High Availability Architecture ×,
- Dpgrade to VI 3

#### ■ **Operation Best Practice**

- **> SNMP Management and Monitoring**
- Backup StrategiesS.

### **About Marshall University**

- State Funded University  $\mathcal{L}_{\mathcal{A}}$
- Huntington, WV
- 24 associate programs,
- 44 baccalaureate
- 46 graduate programs
- Enrolls 16,000 students including  $\mathcal{L}_{\mathcal{A}}$ 4,000 graduate and medical students

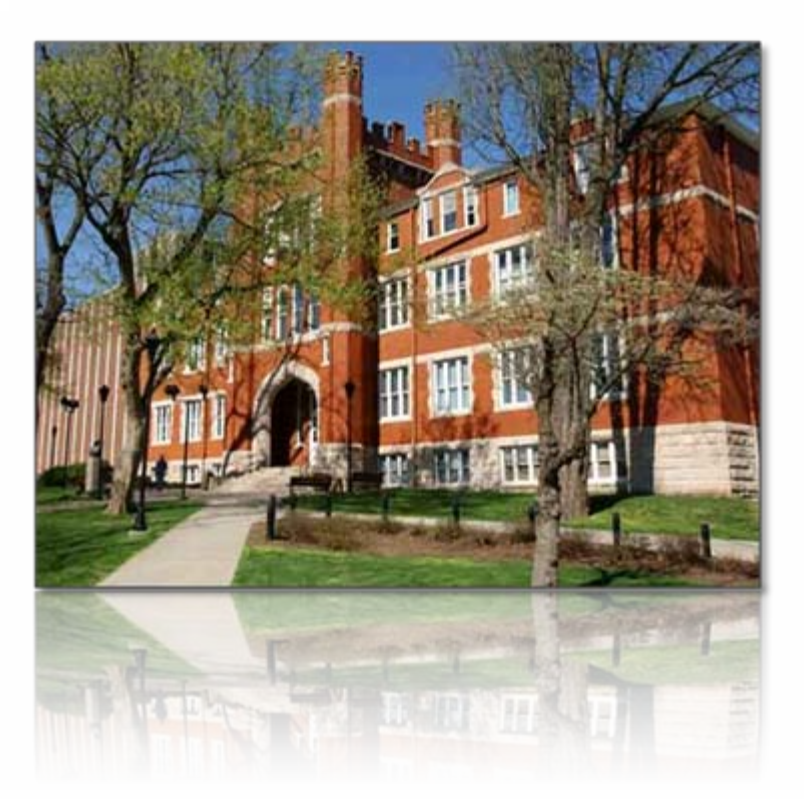

#### **MU Data Center**

- Almost 200 Server
- Dell PowerEdge Servers  $\mathbb{R}^3$
- EMC CLARiiON SAN arrays  $\Box$
- Г Microsoft Windows Server 2003
- RedHat Enterprise Linux

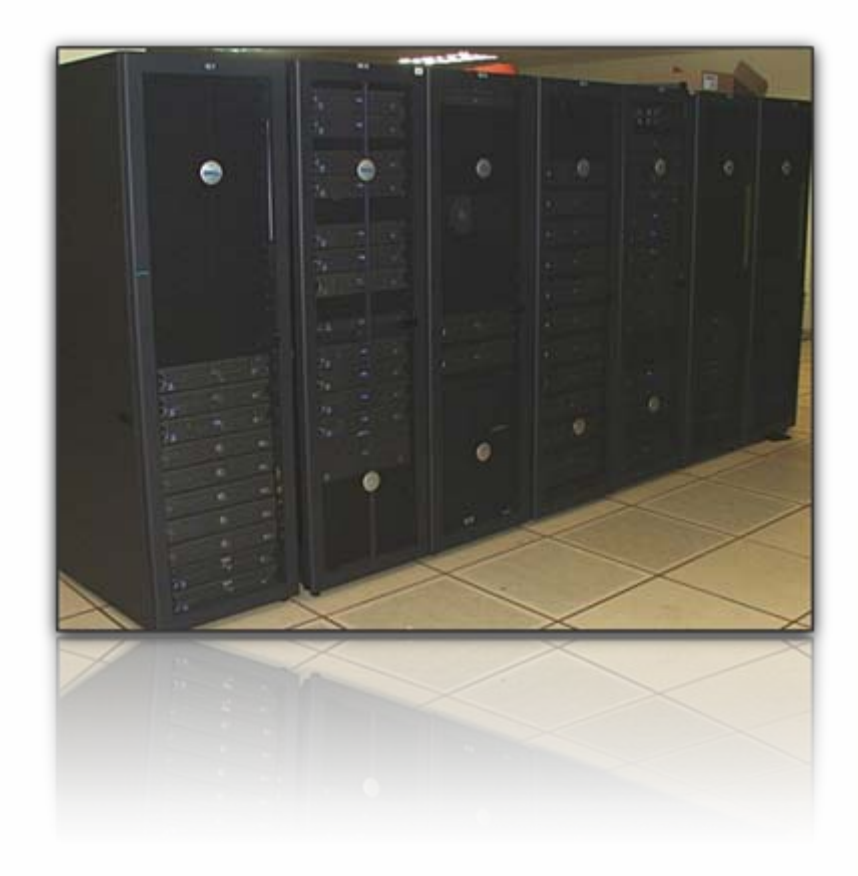

#### **Rehall Transportation Institute**

- Staff over 50 professors, graduate students and full time employees
- Transportation and Economic  $\mathbb{R}^n$ development in the Appalachian region
- Database, GIS and Web Apps  $\Box$
- **TEDIS Servers environment hosted in** MU Data Center

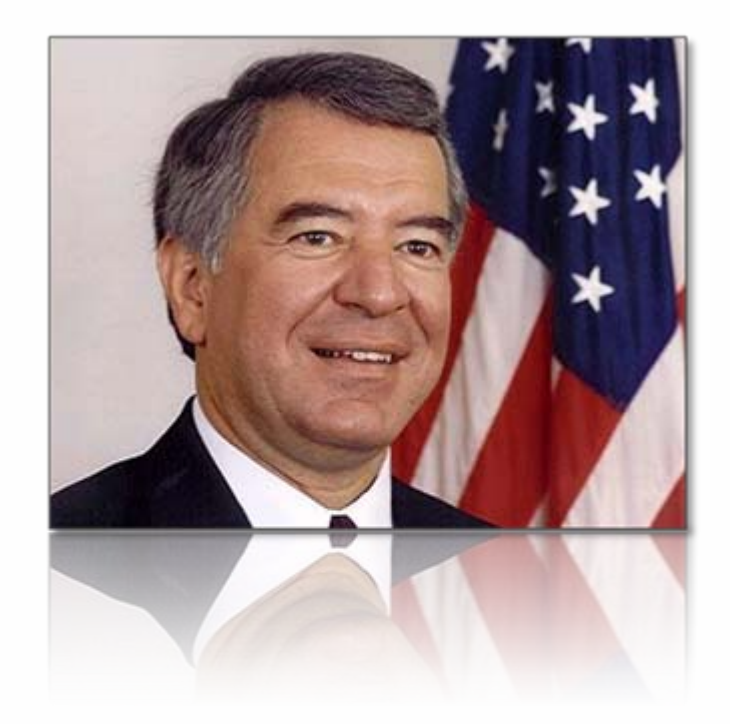

Planning Best Practice for Virtual Infrastructure Implementation

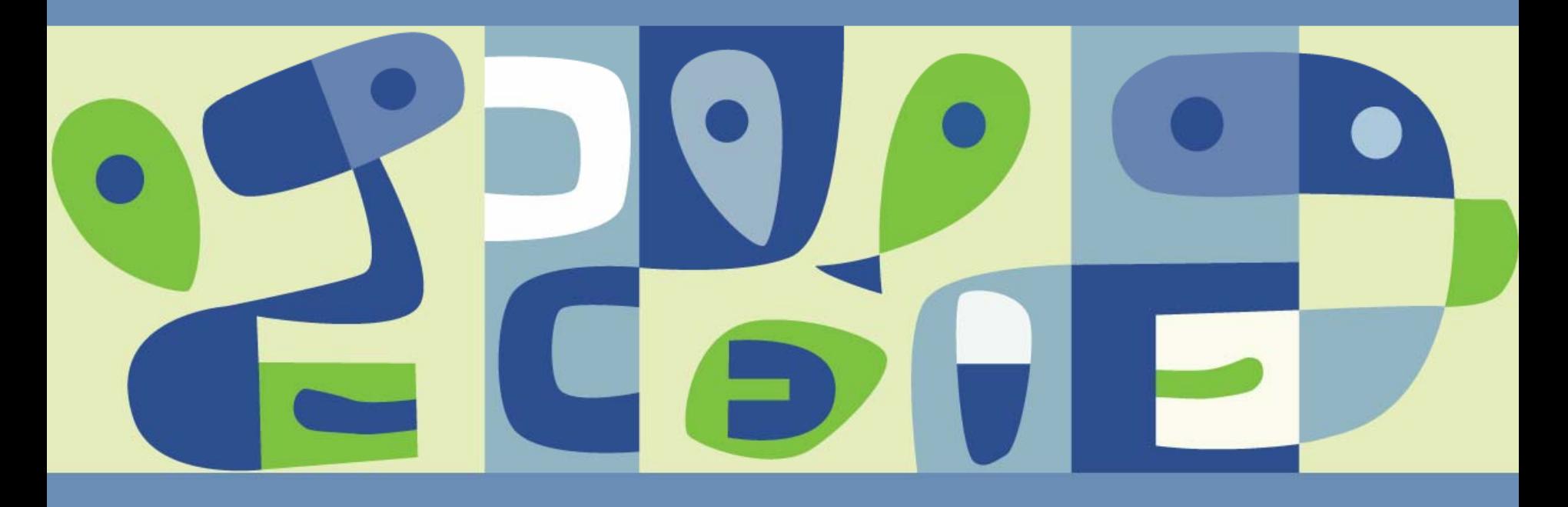

#### **TEDIS before VMware**

- 8 Dell PowerEdge 2650 with 4G RAM
- 2 Dell PowerEdge 1750 with 4G RAM
- 11 TB of Storage on SAN Arrays
- Windows<sup>™</sup>, Oracle©, SQL Server,
- ESRI© GIS applications  $\mathcal{L}_{\mathcal{A}}$
- Centralized AdministrationM

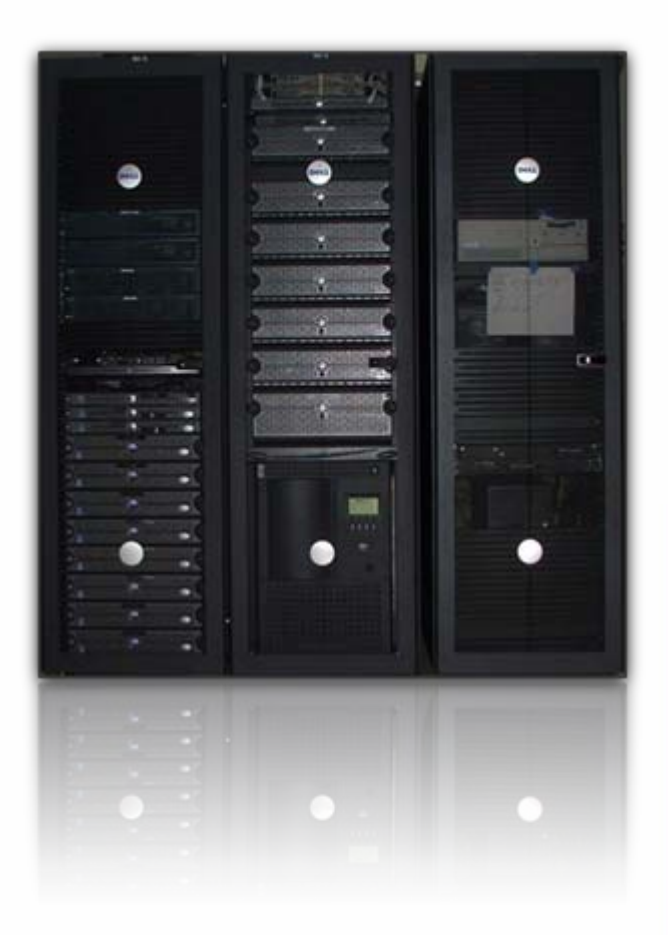

#### **Virtualization Decision**

- $\mathbb{R}^3$ The growing need for more servers
- End-of-life / Warranty physical servers P.
- Extremely dynamic OS, DB, Web platforms environment
- Server consolidation and resource optimization.
- Faster server provisioning (3-4 weeks  $\rightarrow$  5-10 mins)
- Target…….. 100% virtualized environment
- Effective implementation now is 92%

#### **VMware Documentation**

- Use what VMWare provides
- Docs /Whitepaper  $\mathcal{C}^{\mathcal{A}}$

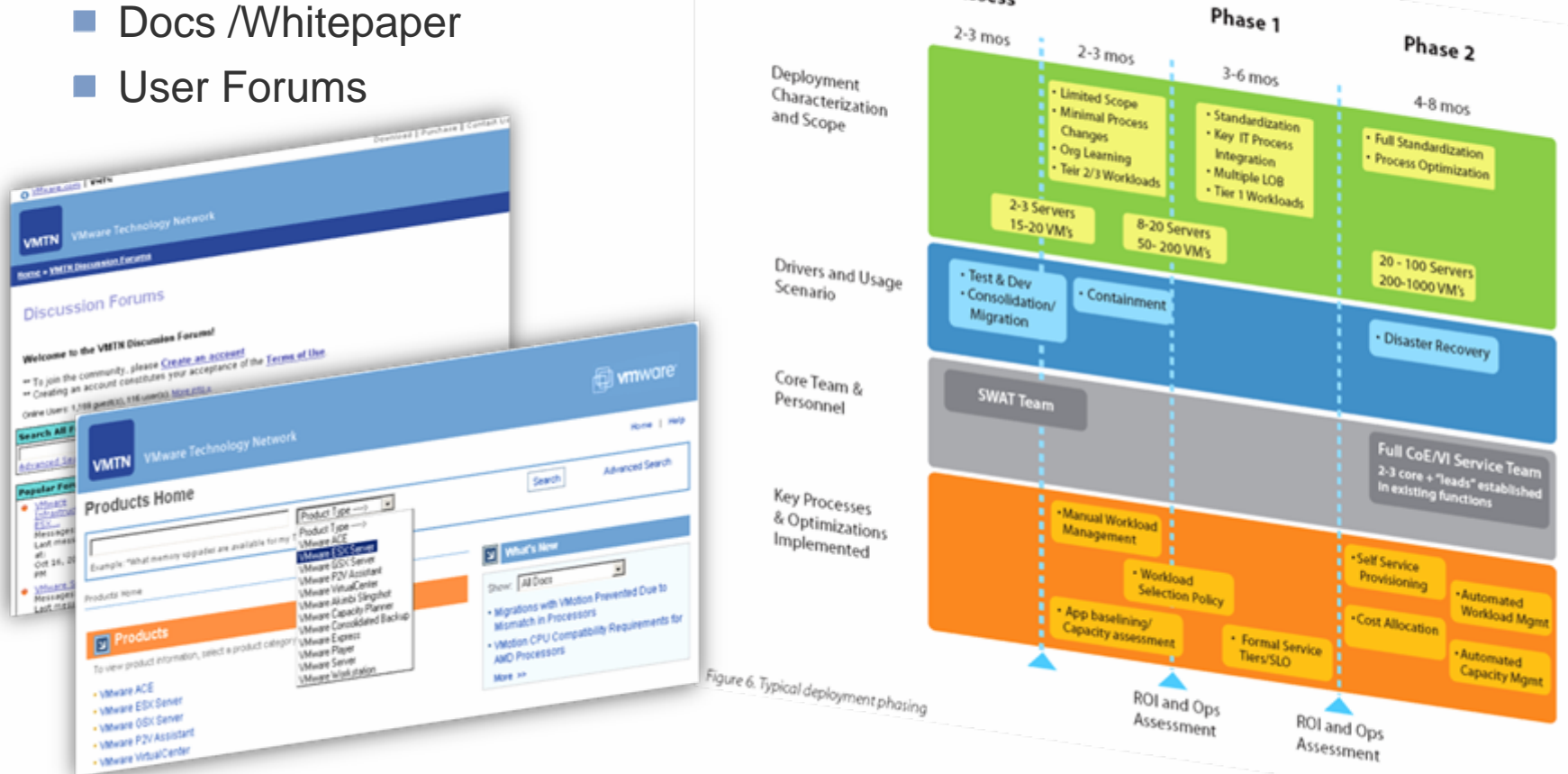

POC& Assess

Resources are available, look for them

## **Planning / Project Management**

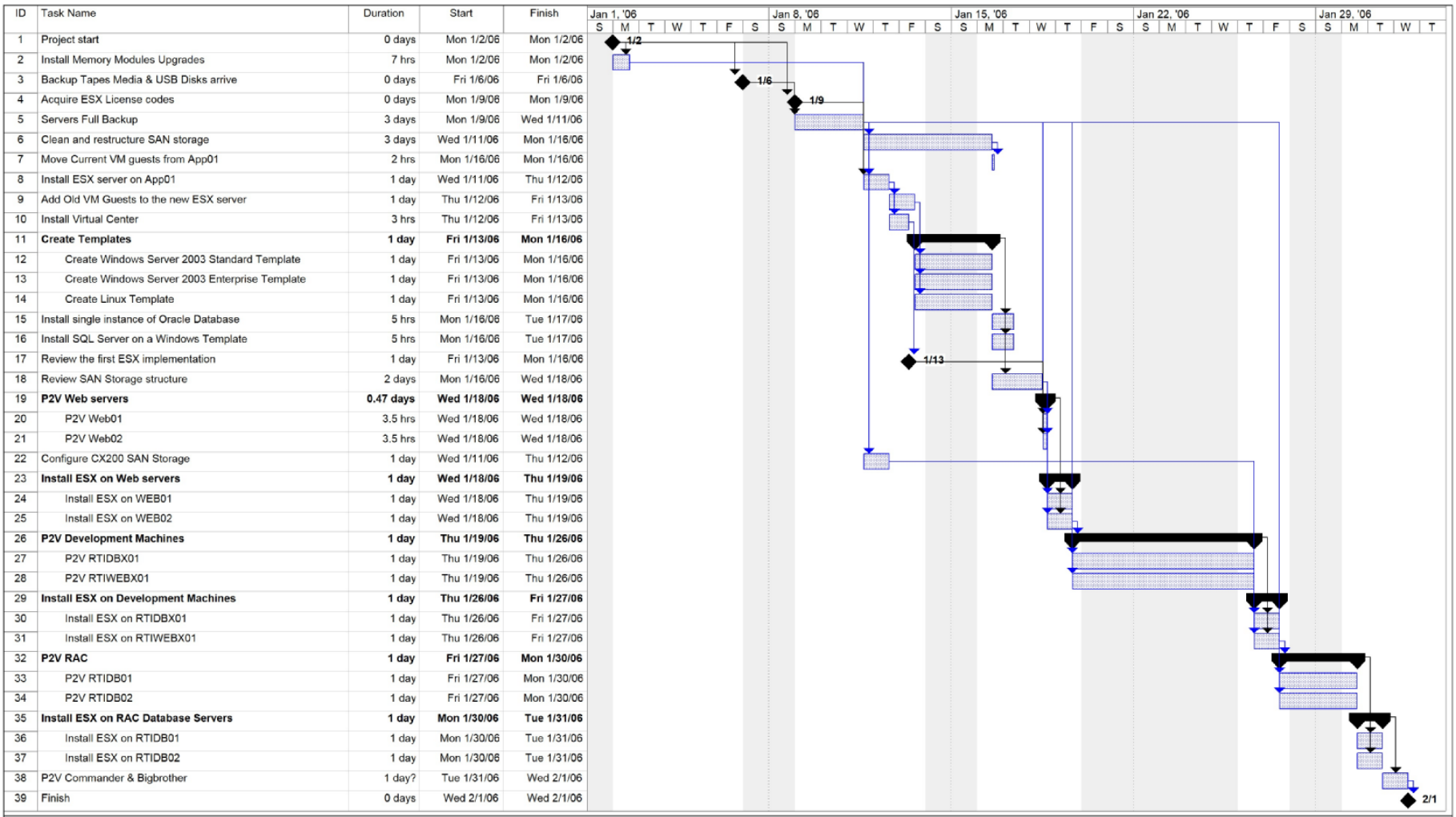

### Measure twice, cut once

#### **Change Management**

- Staging the upgrade
- Targeting powerful servers
- Application and Web servers
- Used TEDISLOG
- Give users access to VMs

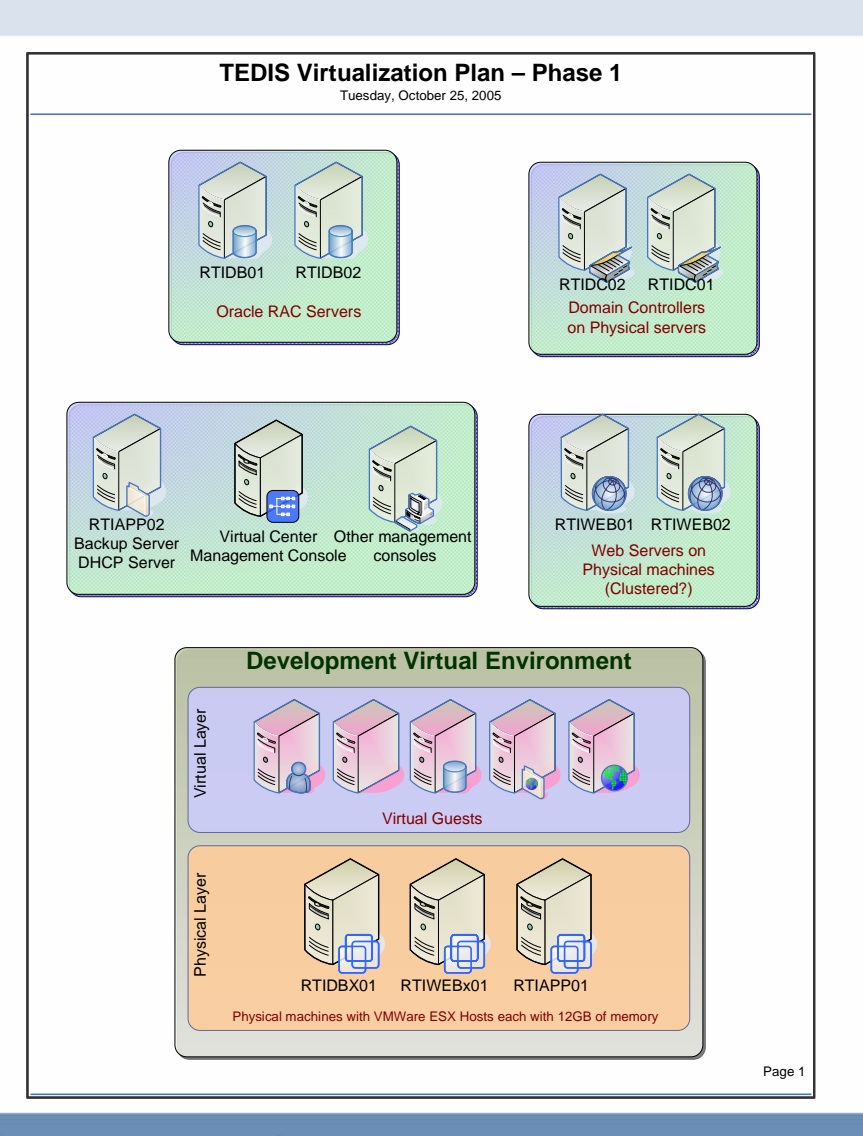

Involve users!...... don't involve users!

#### **Hardware Expansion**

- $\blacksquare$  Part of the plan, we needed more hardware
- Spend on maxing existing server resources rather than buying new servers
- Bumped the memory to 12 GB on every server
- Added two-port NIC card to every server
- Total is 64 GB of memory and 12 CPUs  $\Box$
- Result: Able to go from 8 servers to 36 VMs with minimum cost and maximum flexibility

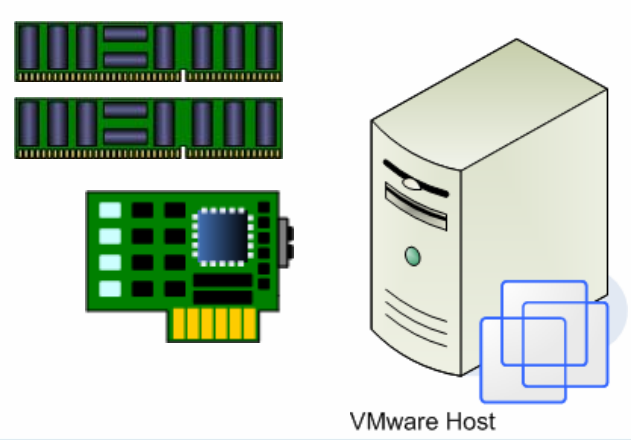

Upgrade the hardware to the Max

## **Prepare Configuration Sheets**

#### Network configurations example

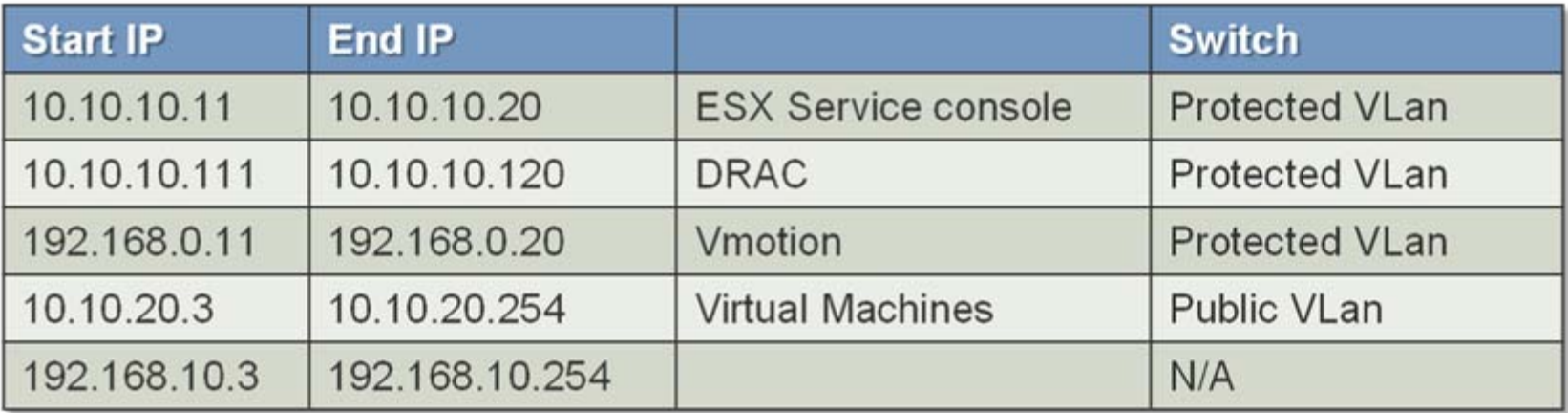

**DHCP Scopes** 

SAN Storage Groups

Document before and after

## **Logical Network Architecture**

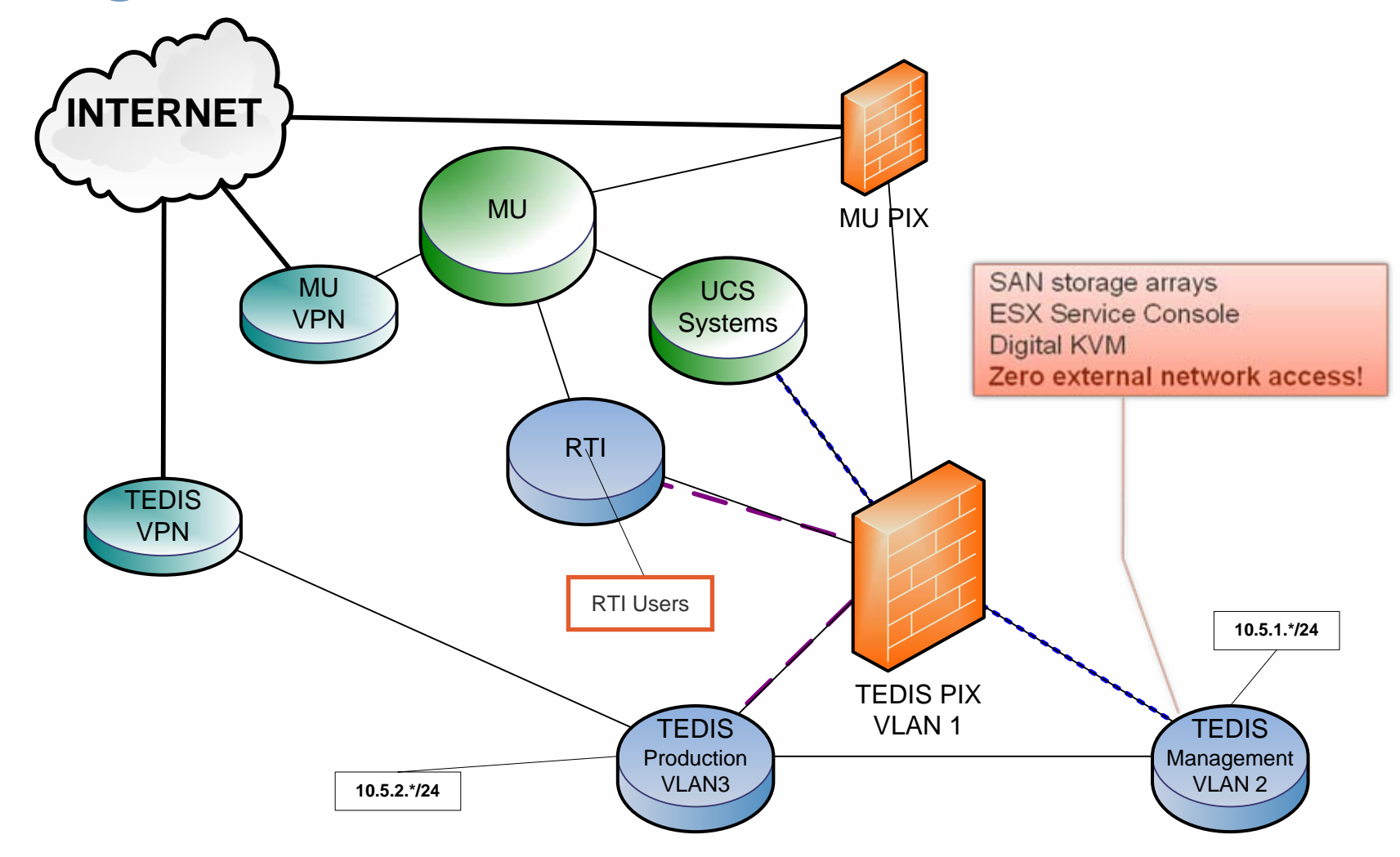

**Consider securing service console** 

Implementation Best Practice for Virtual Infrastructure Implementation

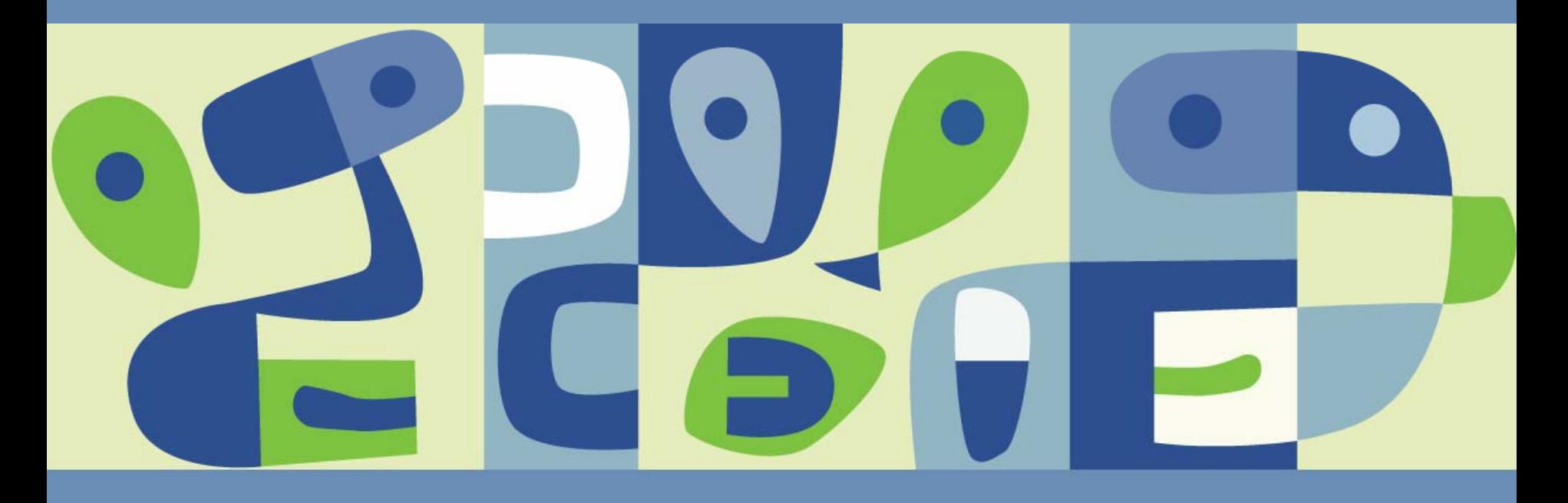

### **Physical Network Infrastructure**

- The best security practice is at the network layer  $\mathcal{L}_{\mathcal{A}}$
- Configure network equipments to block external access to service console's network COMPLETELY

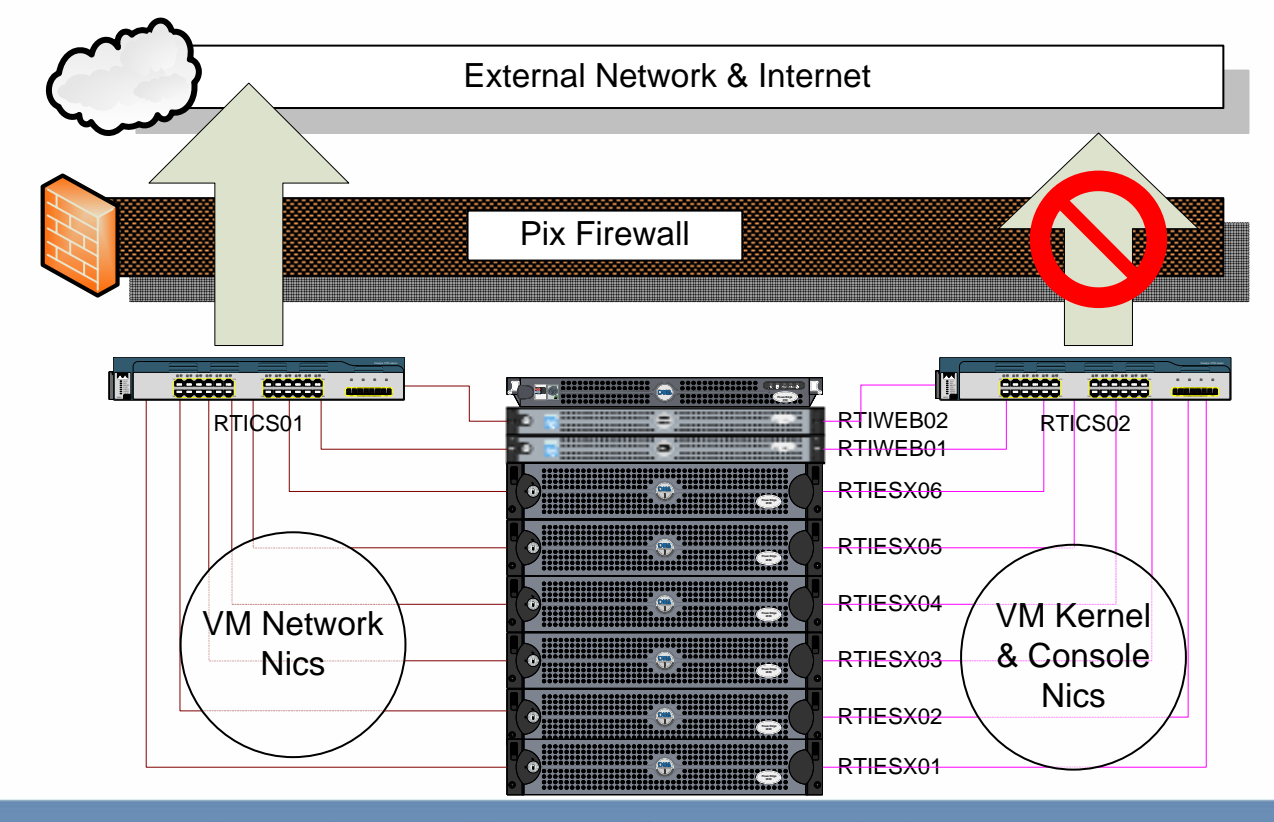

No better security than Zero External Access VMWORLD 2006

## **Virtual Network Infrastructure**

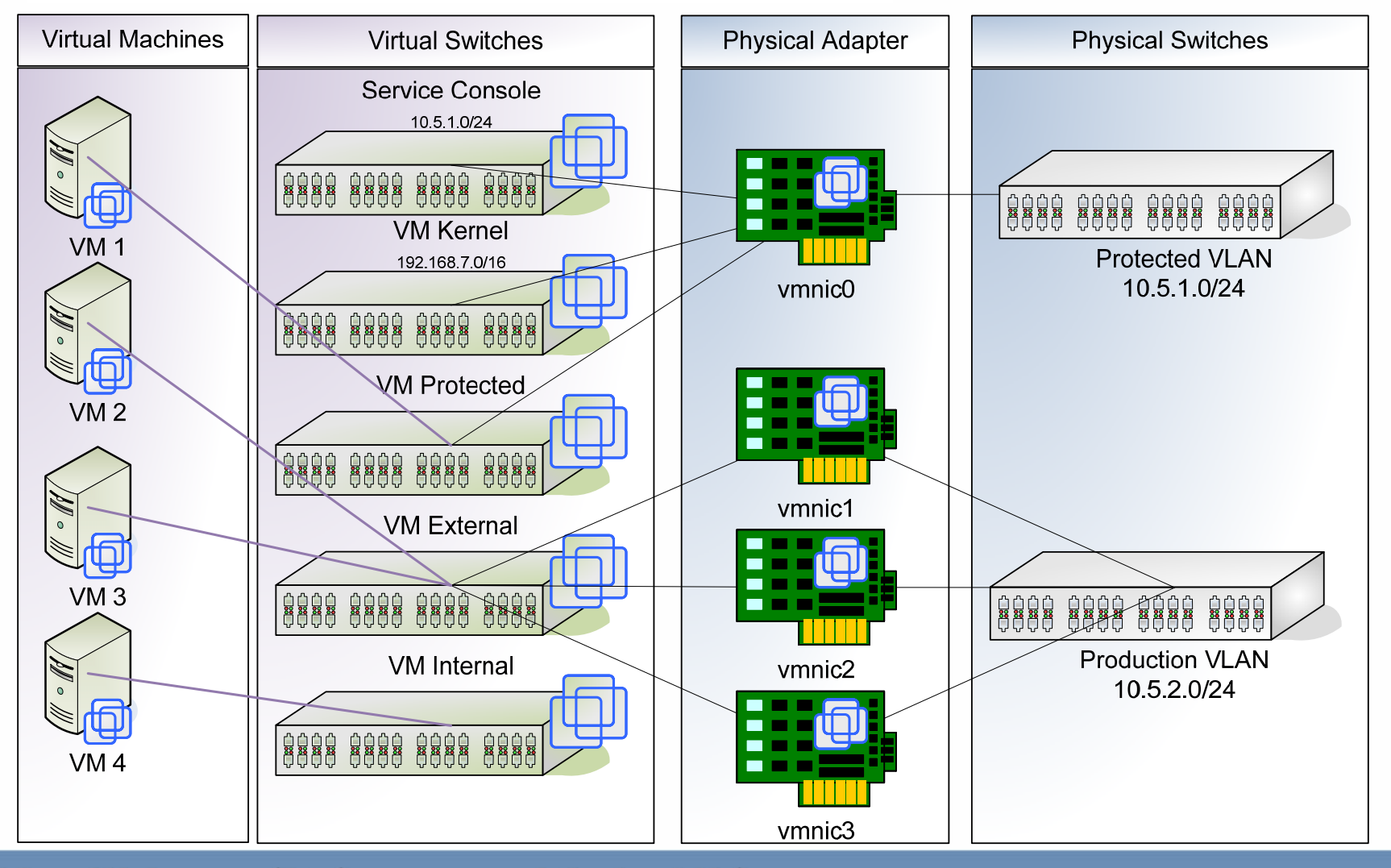

**VM will benefit from multiple NICs** 

#### **Storage Area Network**

- **EMC CLARIION CX700 (10 Terabytes)**
- EMC CLARiiON CX200 (1 Terabyte)
- SAN Management with EMC Navisphere
- 8 servers connected to CX700 with production data
- A specific storage group for all ESX Servers LUNs
- EMC documentation includes extensive support for ESX

## **ESX** is tightly coupled with SAN

#### **Unattended Installation**

- Scripted Installation
- Using one ESX to host the installation files
- NFS Share
- DHCP reservation
- Recommended for: p.
	- **► 5 or more servers**
	- > Planning to replace hardware
	- **> Staff got hit by a bus**

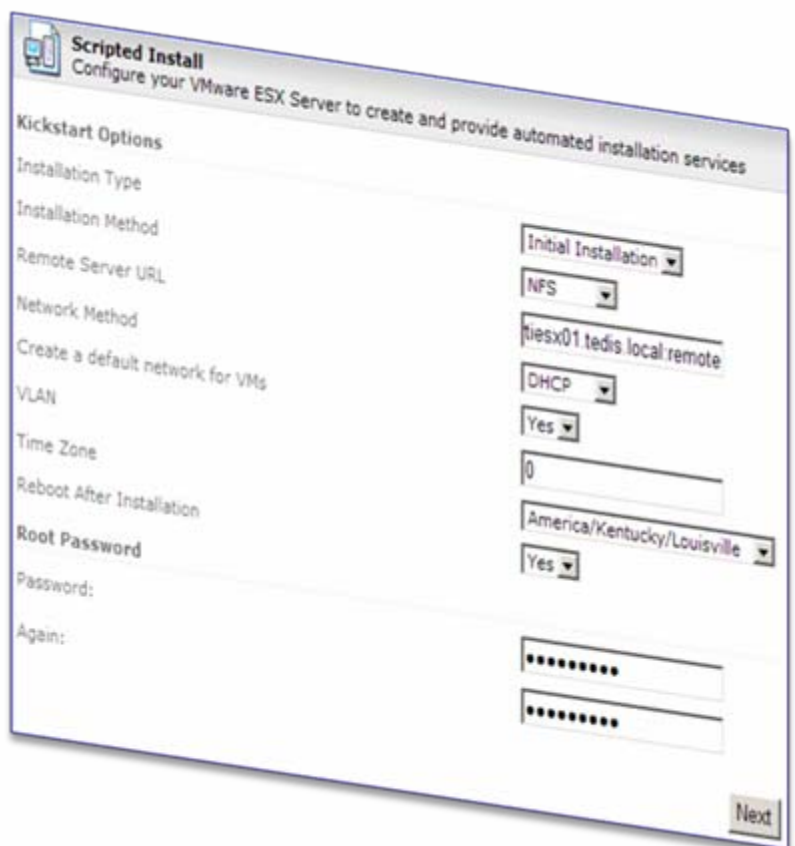

#### Automate every possible task

#### **Dell OpenManage**

- Dell Remote Access Card (DRAC)
- **TFTP Server**
- Remote floppy disk image
- No server room access

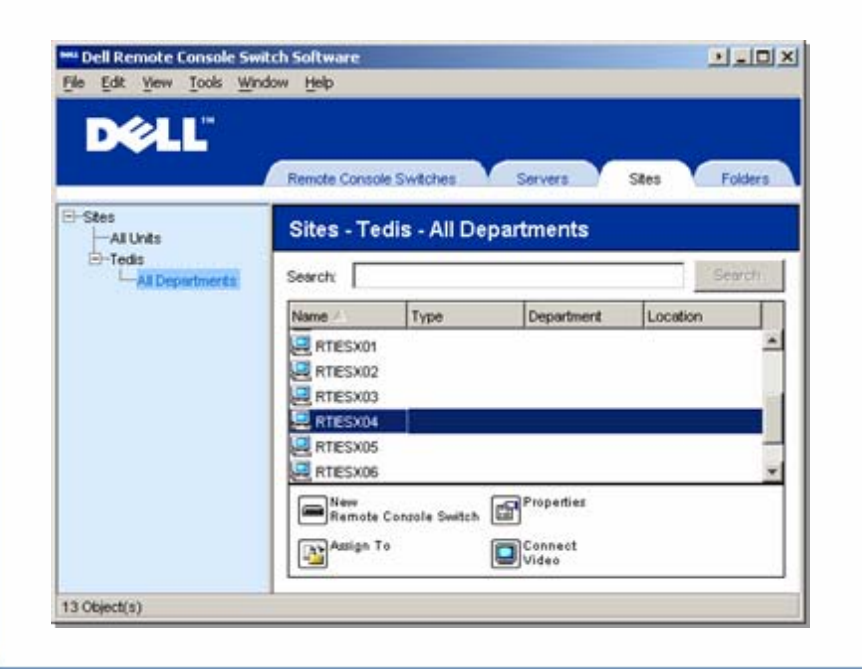

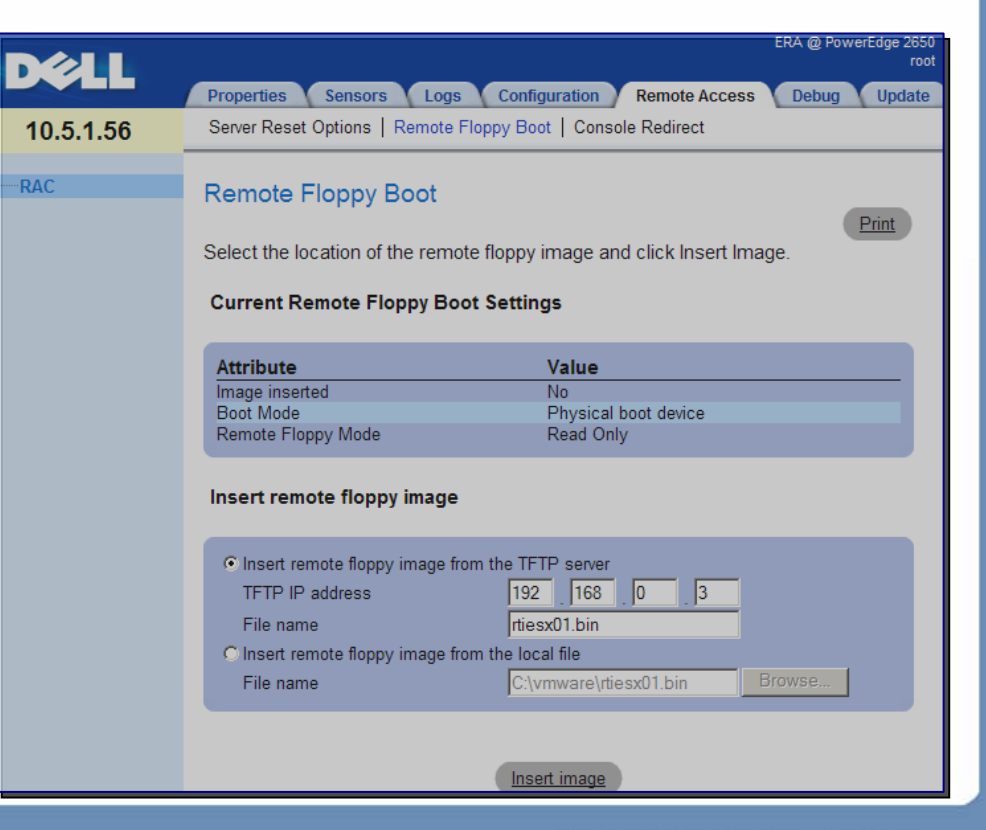

#### **KickStart CD**

- Looking for faster methods of ESX Deployment
- Facilitate replacement of failed or retired hardware  $\mathcal{L}_{\mathcal{A}}$
- Once CD to recover and install ESX unattended
- Integrated with PXE \*

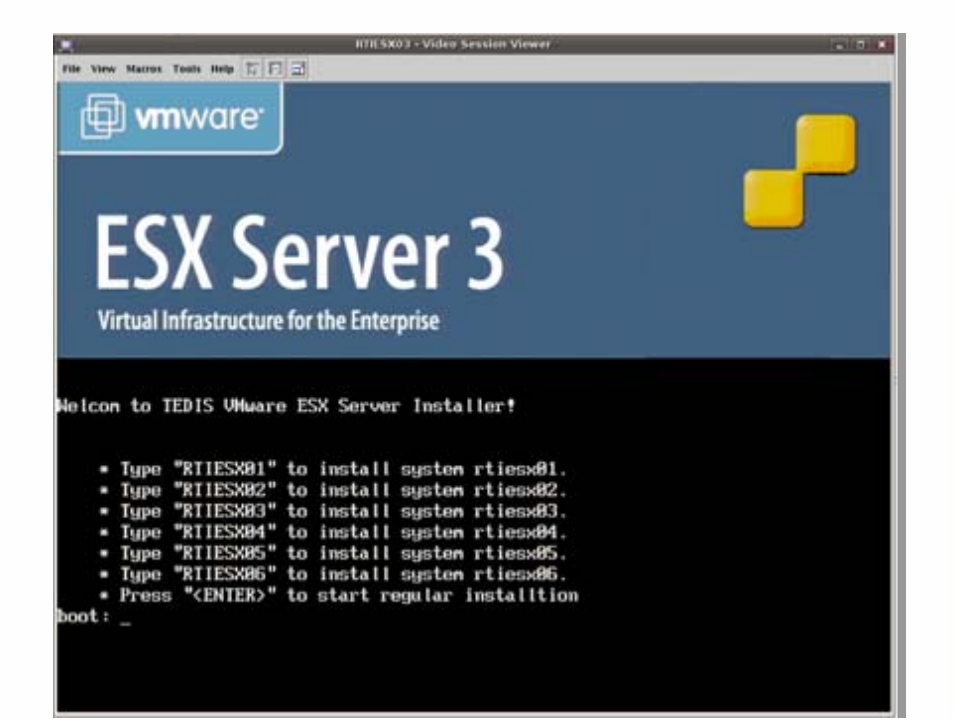

### **Kickstart file example**

# This file is used for VMware ESX Server Scripted Install Deployment # Installation Method edrom # root Password rootpw --iscrvpted \$\$\$el\$eUieKkFf\$m#75WmAggakmJELvBUi8a/

# Authconfig auth --enableshadow --enablemd5

§ BootLoader ( The user has to use grub by default ) bootloader --location=mbr

# Timezone timezone America/Los Angeles

# X windowing System skipx

# Install or Upgrade install

# Text Mode text

# Network install type network --bootproto static --ip 10.5.1.73 --netmask 255.255.255.0 --gateway 10.5.1.2 --nameserver 10.5.2.12 --hostname rtiesx03.tedis.local --addymportgroup=1 --vlanid=0

**E** Language lang en US

**E** Langauge Support langsupport -- default en US

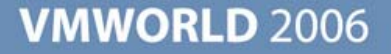

#### **P2V Utilization**

- Physical Machine connected directly to LUNs with  $\mathcal{L}_{\mathcal{A}}$ over a terabyte of data.
- Use Raw Device Mapping (RDM)  $\mathbb{R}^3$
- Deployed in few hours  $\Box$
- Saved many days

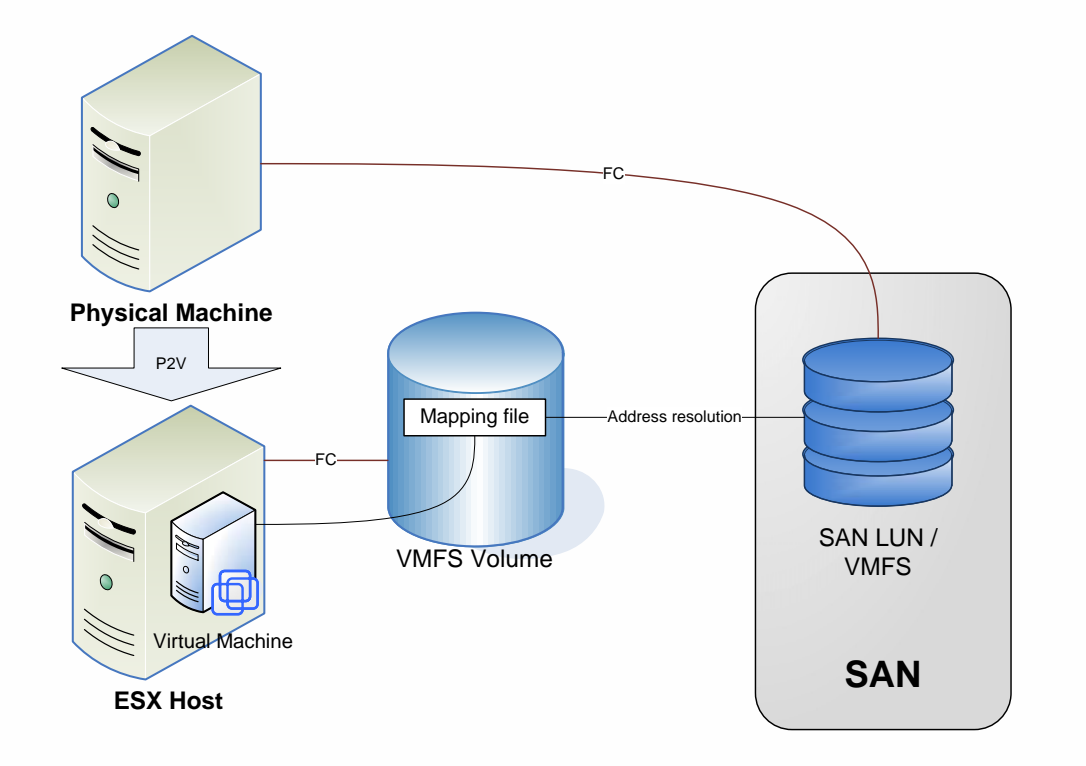

#### **Upgrade to VI3**

- Created a new LUN for VMFS v3
- Migrated all VMs from ESX01 before upgrade
- Used two environments for a whileT.
- VMotion for minimum VM downtime
- Migrating other ESX servers
- Destroy old VMFS 2

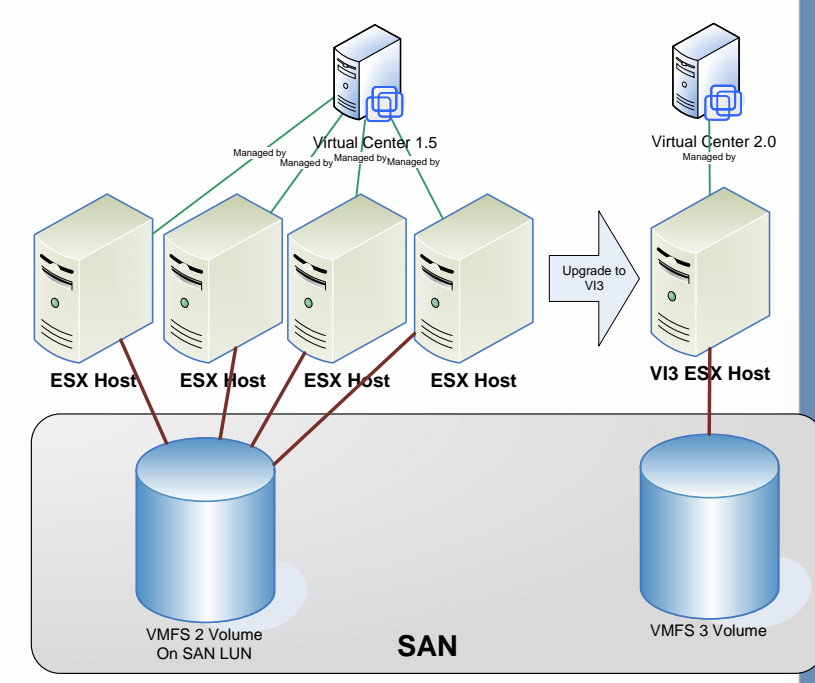

#### **VirtualCenter Servers**

- Distributed, clustered redundant servers
- Two Cross-host clustered SQL DB servers  $\overline{\phantom{a}}$
- Two Cross-host clustered VC service servers
- 2 SQL Servers П
- $\mathcal{C}^{\mathcal{A}}$ 2 VCenter servers

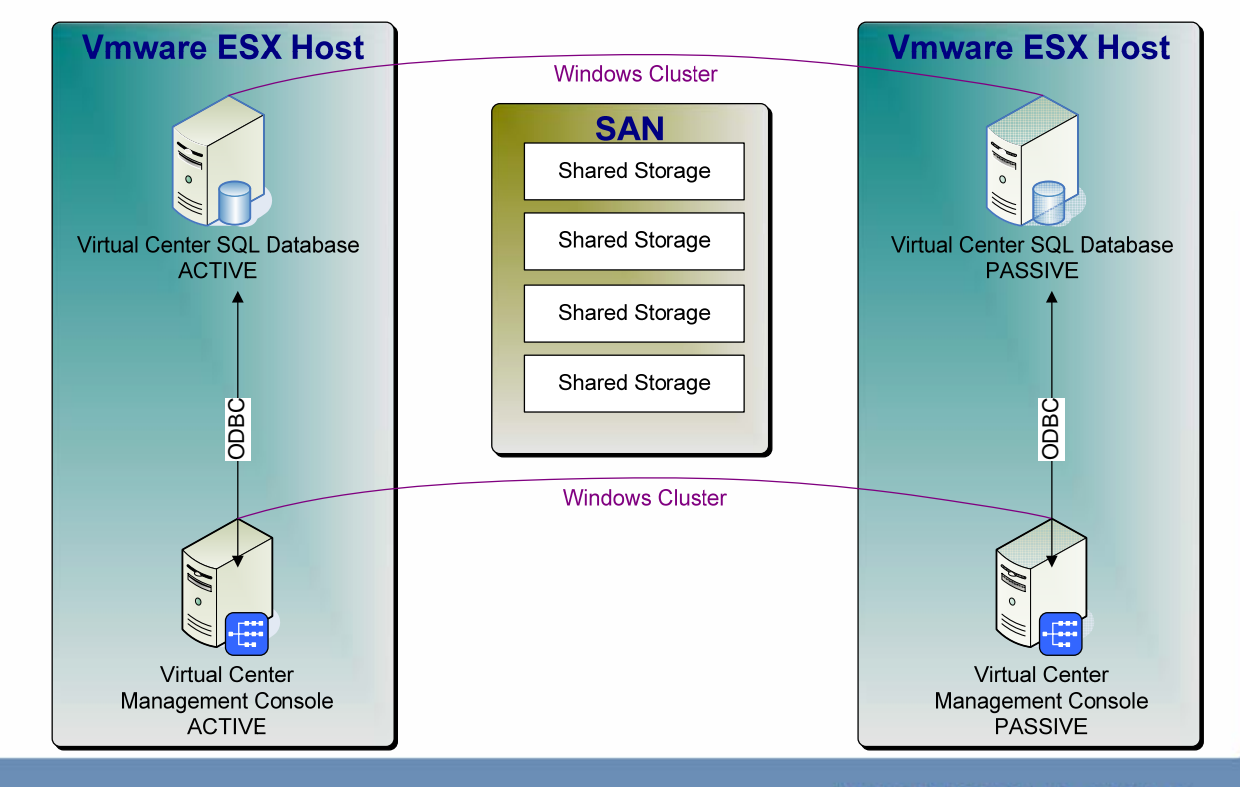

#### **Virtual Center Security**

- Role-based
- Active Directory
- Across domain **I**
- Extremely flexible
- No host SSH access
- No remote root
- Subnet restrictions
- SSL for http access p.
- C:\Documents and Settings\All<br>Users\Application<br>Data\VMware\VMware VirtualCenter\SSL\ /etc/vmware/ssl

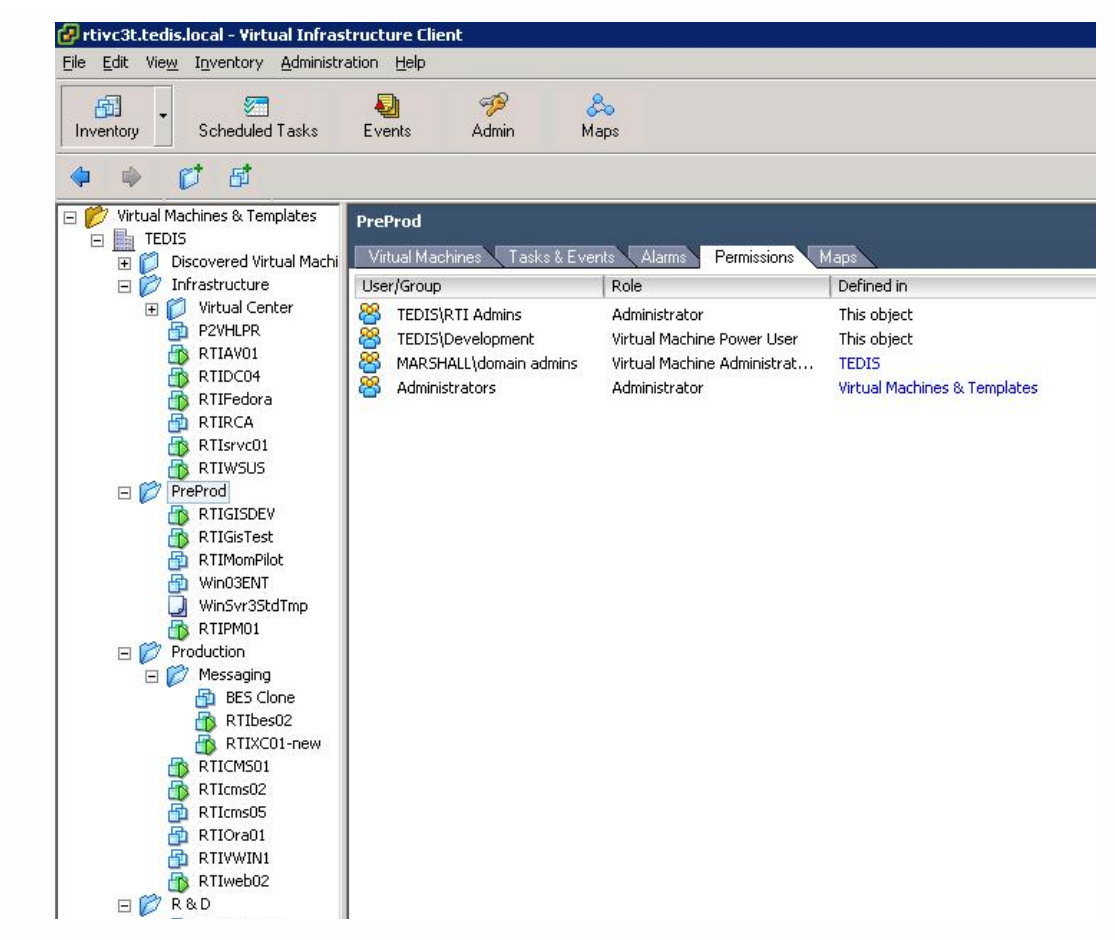

## Operation Best Practice for Virtual Infrastructure

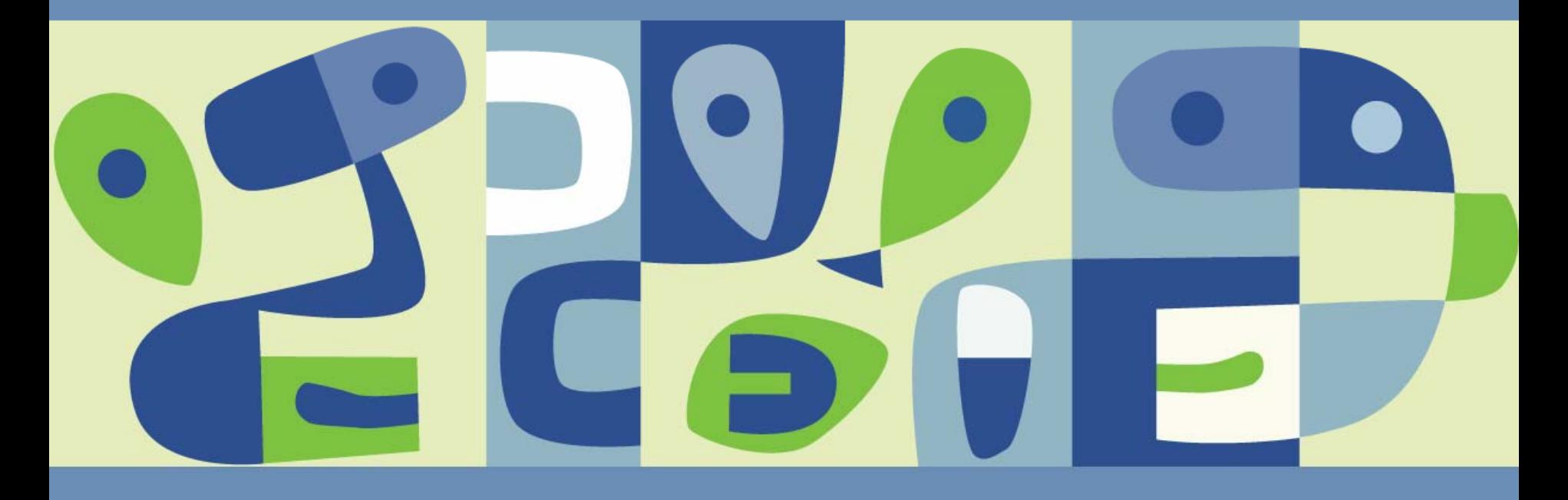

#### **Third Party Tools**

- Dell OpenManage Server Administrator
- EMC Navisphere Agent for Linux
- Commvault iDataAgent for Linux
- Changed fstab, sshd and other linux services
- IPSwitch's Whatsup Pro for monitoring SNMP
- Centralized log management: Splunk, Syslog-ng \*

#### **Install Dell OpenManage**

- http://www.dell.com/downloads/global/solutions/Installing\_Dell\_OpenMa nage\_50\_on\_ESX\_3.pdf
- ./srvadmin-openipmi.sh install-force dkms install force -m openipmi -v 35.13.RHEL3
- ./srvadmin-install.sh
- esxcfg-firewall -o 1311, tcp, in, OpenManageRequest  $\mathcal{L}$
- srvadmin-services.sh start
- Centralized management with ITA

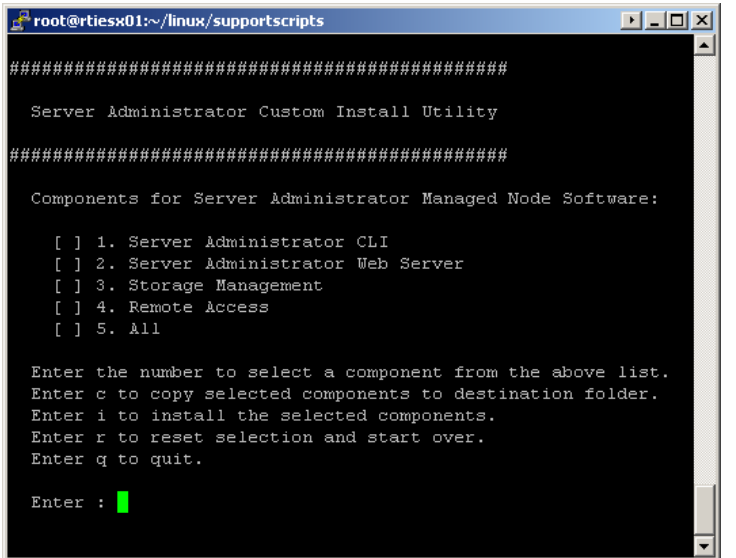

#### **Dell OM Server Administrator**

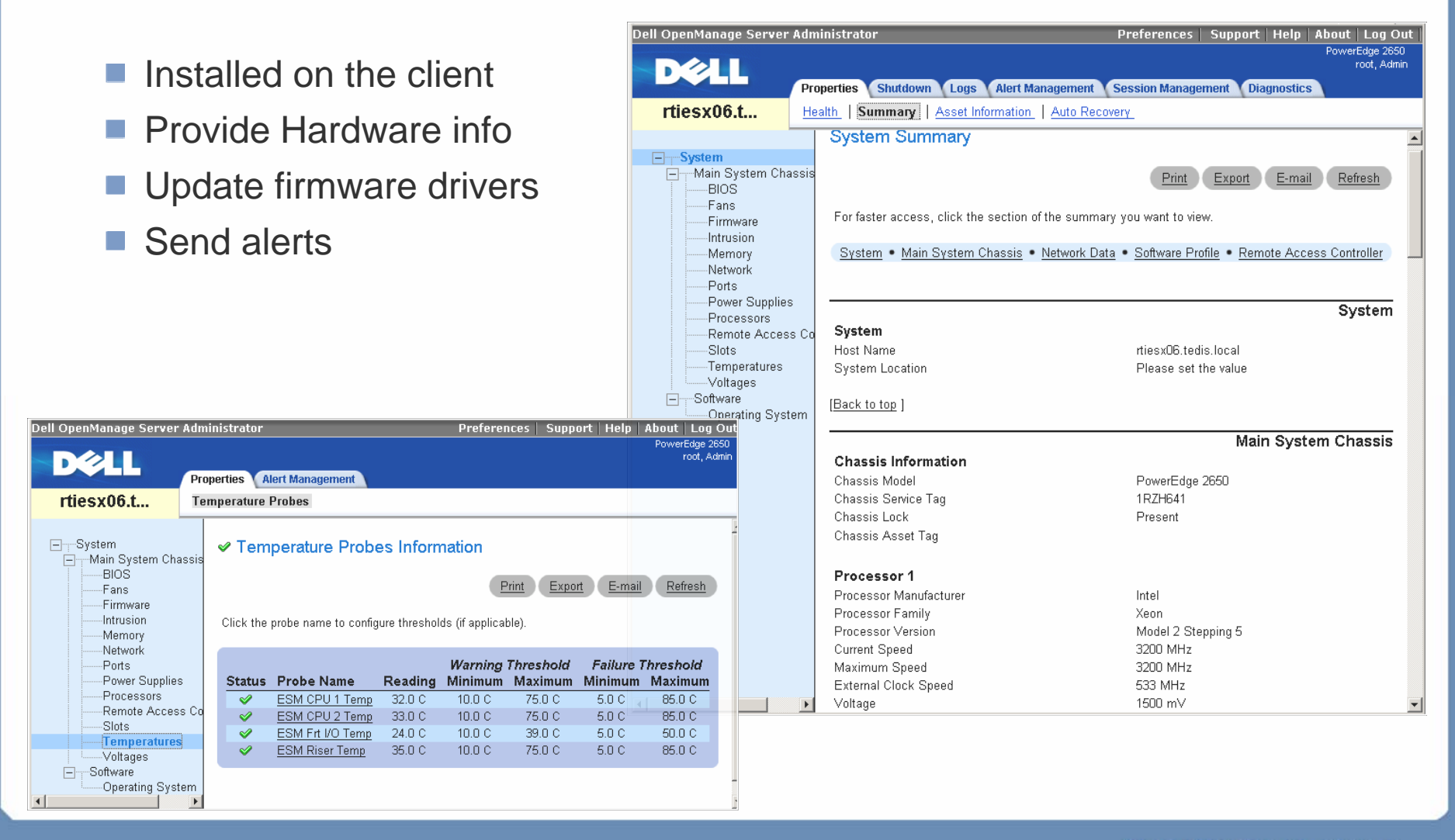

#### **Use SNMP for Remote Management**

Edit snmpd.conf # vi /etc/snmp/snmpd.conf

Configure it to point to the management server IP address<br>use a community name (here it's public)<br>trapsink \*.\*.\*.\* trapcommunity public

Then start snmpd service # service snmpd start

Configure it to autostart<br># chkconfig snmpd on

Test it on local machine #snmpwalk -v 1 -c public localhost system

Test it on another system  $(x.x.x.x$  is the esx server's IP) #snmpwalk  $-v$  1 -c public  $x.x.x.x$  system Compile ESX MIBs from ESX CD media Configure your management server to receive SNMP and act upon.

#### **Register MIBs**

- **usr/lib/vmware/snmp/mibs/ on ESX** 
	- VMWARE-ESX-MIB.mib
	- VMWARE-RESOURCES-MIB.mib
	- VMWARE-ROOT-MIB.mib
	- VMWARE-SYSTEM-MIB.mib
	- VMWARE-TRAPS-MIB.mib
	- VMWARE-VMINFO-MIB.mib

### **IPSwitch Whatsup Pro**

**Device Details** 

**Properties** 

Display

name:

Address:

**Attributes** 

Location:

Primary

Contact:

 $\overline{2}$ 

**Description** 

vswif0

Notes:

|Tag:

los:

**Monitoring** Send alertsForward

**SNMP** 

Log history

Reporting

**Shortcuts** 

Monitors<sup>:</sup>

Ping

**Http** 

902

VC service

whatsup@tedis-wv.org whatsup@tedis-wv.org

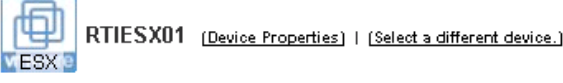

#### $\hat{\mathbf{x}}$ **Memory Utilization - Last 4 Hours** 会 Capacity: 0.27 GB Current: RTIESX01 0.27GB Device type: VMWare ESX Server  $\Omega$ Host name: rtiesx01.tedis.local **Real Memory** 10.5.1.71 Capacity: 0.57 GB Current: Added from Discovery on Tue Nov 30 15:35:14 2004 0.22GB  $\Omega$ Dell Service Q41XT54 **Swap Space** Description: VMware ESX host **Current Disk Space** 交 **TEDIS Rack** Capacity: 0.1 GB Capacity: 12.38 GB VMware ESX Server Version 3.0 Edward Aractingi Used space: 1.48 GB Used space: 0.04 GB  $\mathbf{\hat{x}}$ Response time and Packet loss - Last 4 Hours Free space: 10.9 GB Free space: 0.07 GB  $\begin{array}{c} 100 \\ 75 \\ 50 \\ 25 \\ \end{array}$ Current: Current: Drive / **Drive /boot**  $0%$ Oms Capacity: 2.06 GB Capacity: 12.38 GB **Response Time (ms)** % Packet Loss  $\hat{\mathbf{x}}$ Interface Utilization - Last 4 Hours **Receive Transmit** Max Used space: 0.1 GB Used space: 1.48 GB  $0.02%$ 0 %  $0.29%$ Free space: 1.96 GB Free space: 10.9 GB Drive /var/log Drive /mnt/cdrom VMWare ESX Server is Up (rtiesx04.tedis.local). Aractingi, Edward Capacity: 12.38 GB VMWare ESX Server is Down at least 20 min (rtiesx04.... Aractingi, Edward

## Leverage existing management tools

#### **EMC Navisphere Agent**

Every service needs open ports

■ # esxcfg-firewall -o 6389,tcp,in, EMCNaviAgent

# esxcfg-firewall -o 6389,tcp,out,EMCNaviAgent $\mathcal{L}_{\mathcal{A}}$ 

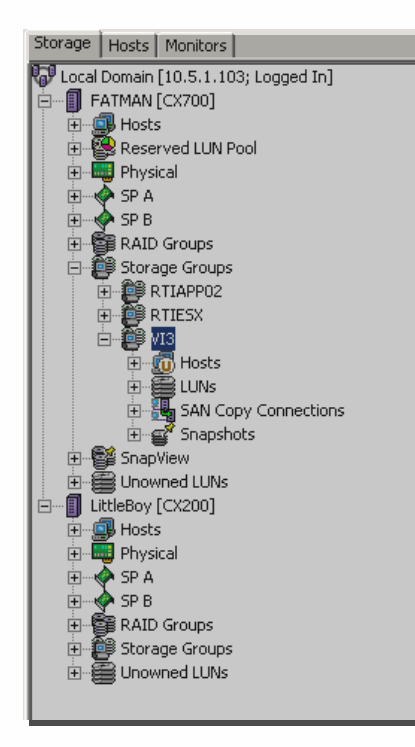

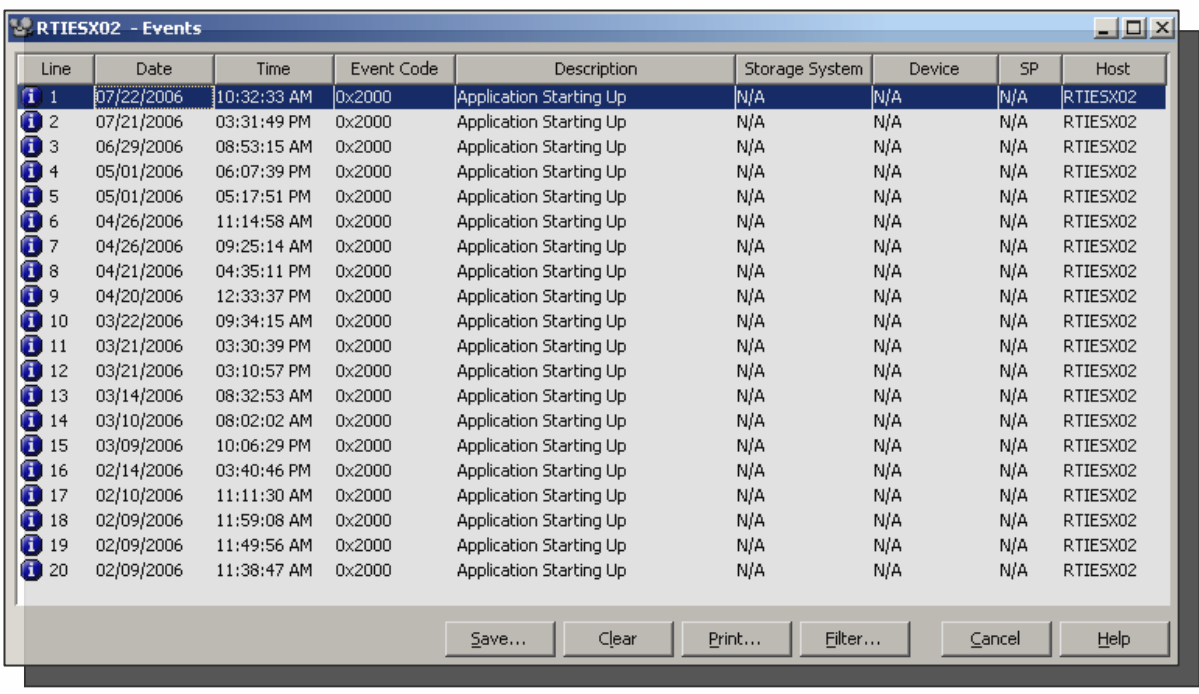

#### **Patch Management**

- Hardware Drivers and Firmware
	- **> Dell OpenManage IT Assistant**
- **ESX Servers updates** 
	- esxupdate (Setup local depot) \*
- **Now VMs OS updates** 
	- WSUS server and RedhatUp2date

## Operation Best Practice Backup Strategies

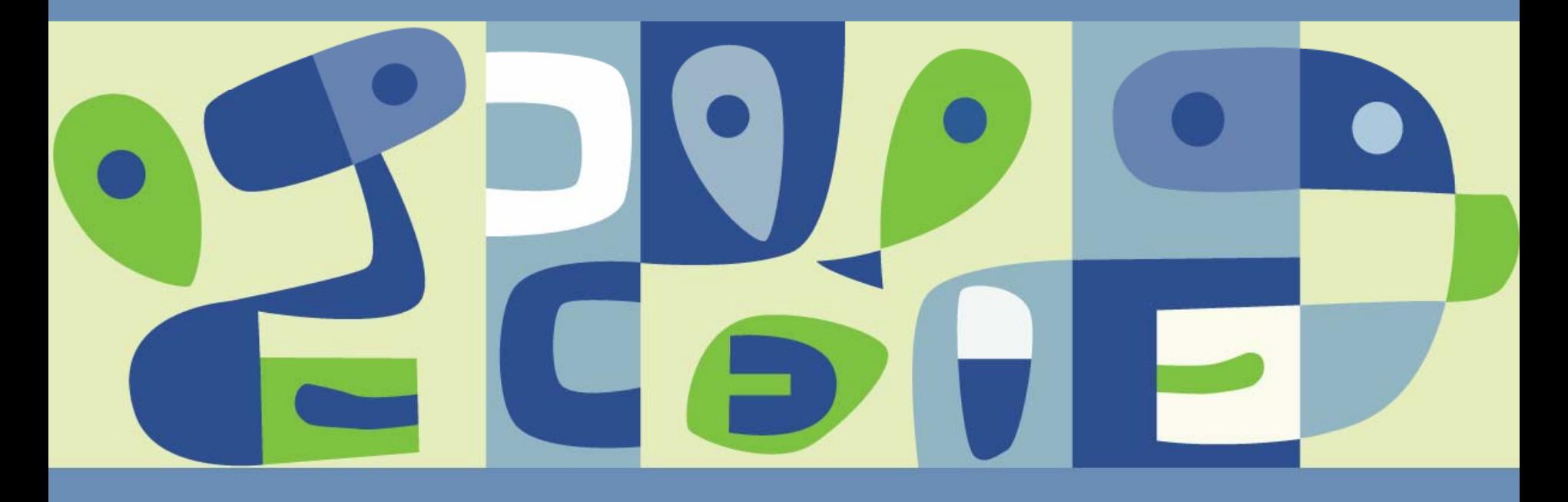

#### **Backup Strategies**

- Commvault host agent to backup the entire VMFS volume
- SnapView clones for off-network backup  $\mathbb{R}^3$
- Individual backup agents on VMs  $\mathcal{L}_{\mathcal{A}}$
- Consolidated backup on a physical machineF.

### **Install Commvault Agent on VI 3**

- Install Commvault Agent for linux
- Open Commvault Static and dynamic ports
- Configure subclient for pre/post-backup scripts

#### Firewall Properties

#### **Remote Access**

By default, remote clients are prevented from accessing services on this host, and local clients are prevented from accessing services on remote hosts

To provide access to a service or client, check the corresponding box. Unless configured otherwise, daemons will start automatically when any of their ports are opened and stop when all of their ports are closed.

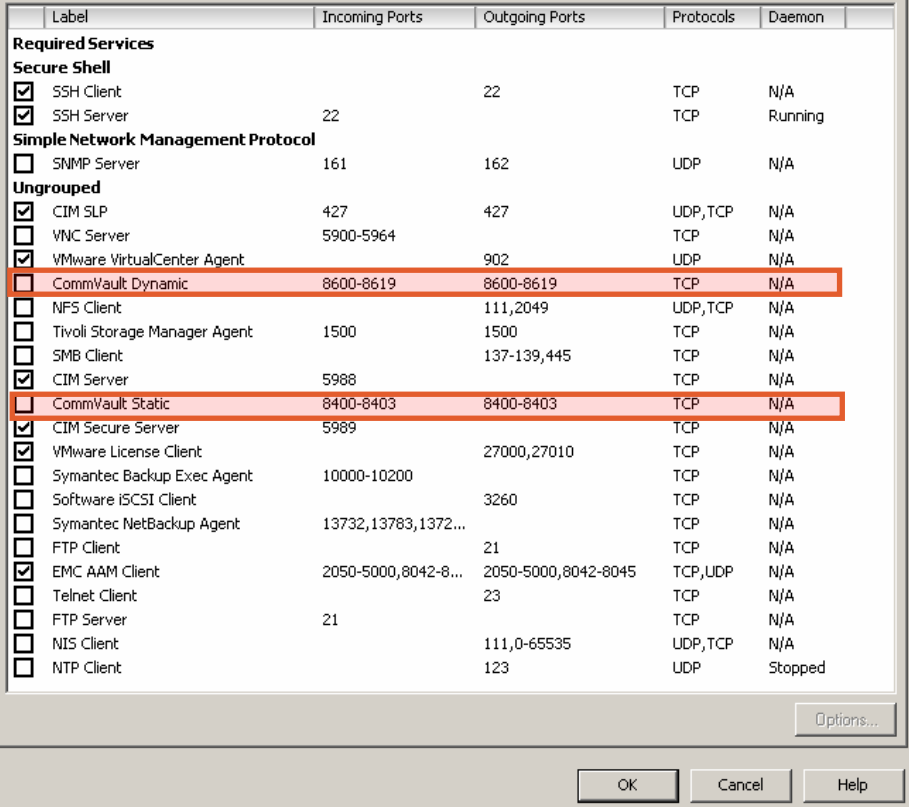

#### **VMWORLD 2006**

 $|$  $|$  $\ge$  $|$  $\ge$  $|$ 

#### **SAN Clone**

- Commvault iDataAgent with Pre-backup and Post-backup scripts
- Use SnapView to clone the entire VMFS volume P.
- Minimize recovery time and scheduled downtime
- Reduce network traffic for backup
- Creating frequent point-in-time images
- Use clone on a different machine to backup the LUN

#### **Consolidated Backup with VI3**

- **Used our Commvault Media Agent**
- Has HBA and connected to the SANT.
- Hosts the magnetic store for our D2D2T
- Minimize network traffic
- Optimize storage utilization  $\mathbb{R}^2$

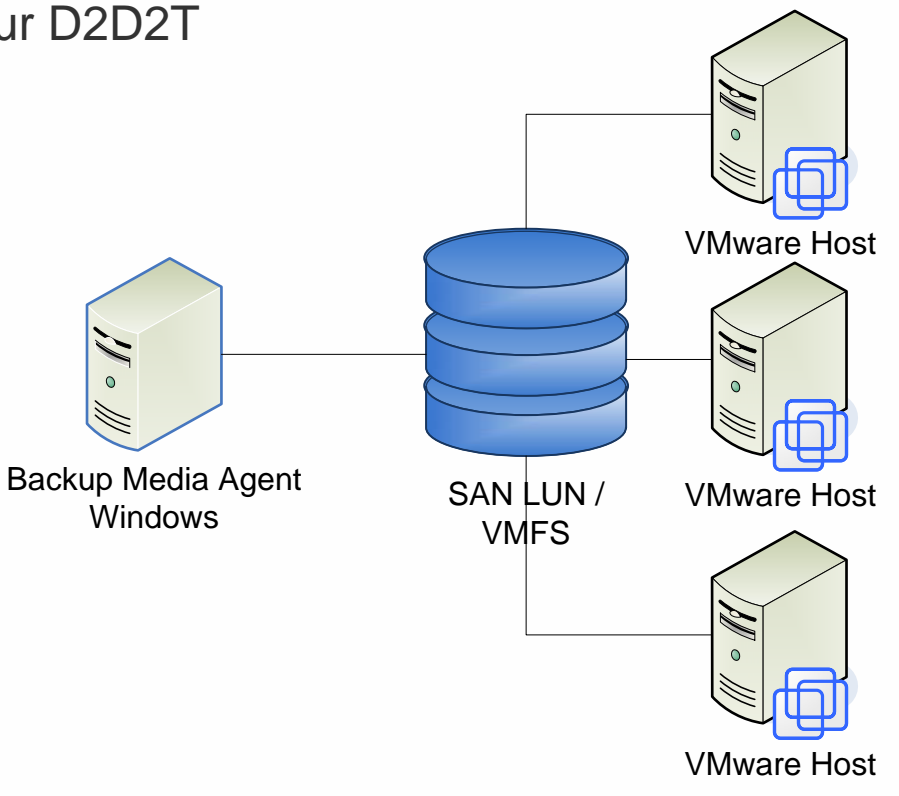

## **VCB SAN and Backup Configuration**

- Backup VMs at file level.  $\mathbb{R}^3$
- Save Backup Agents
- Used Commvault Media Agent as VCB Proxy
- Subclient for every VM

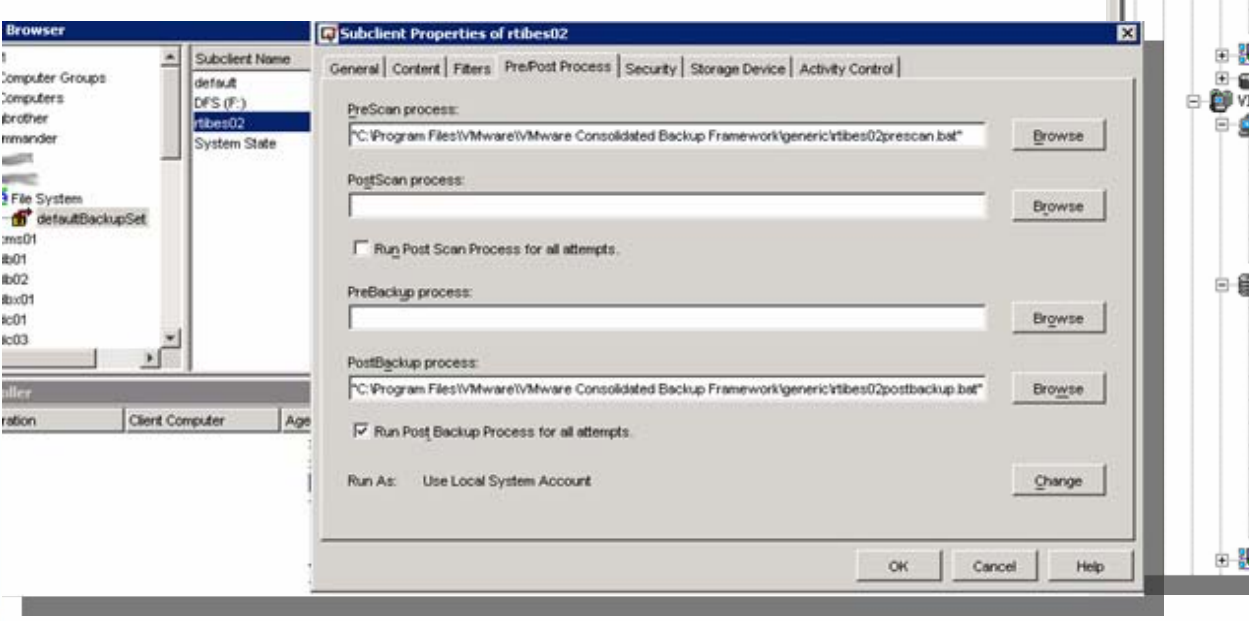

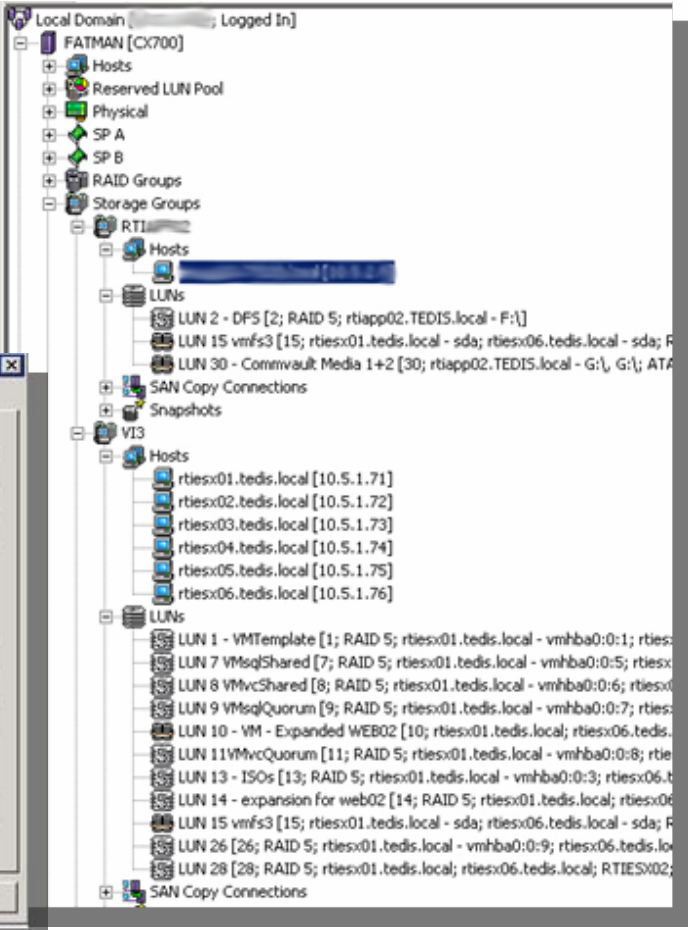

#### **HA / DRS**Hosts & Clusters

Ē

Ē

首

Θ

⊝

咼

RTIDC04 RTIecd00

**PD** RTIecd01

RTIFedora **RTIGISDEV** 

**RTIGsTest** 

**RTIGISWEB** RTImaps RTIMOMO1

RTIOra01 RTIPMO1 **PD** RTIRCA **B** RTISQL01 RTIsrvc01 RTIVC3N2

**RTIVC3test** 

**PD** RTIVWINI RTIweb02 **RTIWSUS** RTD(CO1 **PD** Win03ENT WinSvr3STdtmp

**TEDIS** 

 $\Box$ 

**VMwareHADRS** 

Summary Virtual Machines Hosts Migrations Resource Allocation Performance Tasks & Events Alams Permissions Maps

**Enabled** 

**Enabled** 

37 GHz

62 GB

6

 $12$ 

29

6

**VMware HA** 

Admission Control:

Current Failover Capacity:

Configured Failover Capacity:

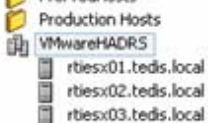

P<sup>1</sup> PreProdHosts

rtiesx04.tedis.local **Total CPU Resources:** rtiesx05.tedis.local **Total Memory:** rties:06.tedis.local Grafted from rtiesx0 Number of Hosts: LowCPUHignMem **Total Processors: C** LowMenHighCPU **BES Clone** Number of Virtual Machines: P2VHLPR Total Migrations: **RTIAVO1** RTIbes02 Commands RTICMS01 RTIcms02 Fig. New Virtual Machine **RTIcms05** 

#### **M** Add Host

General

**VMware DRS:** 

**Whware HA:** 

New Resource Pool

**St** Edit Settings

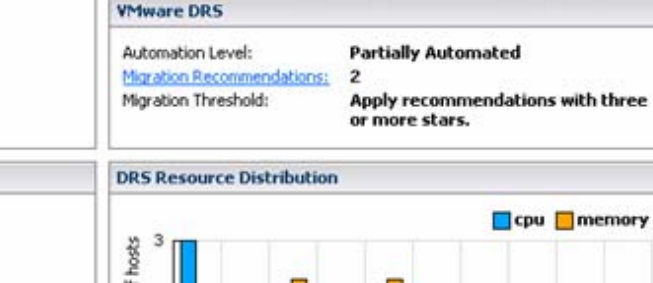

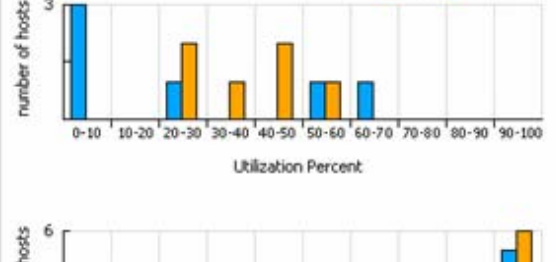

Do not allow constraint violations

3 hosts

1 host

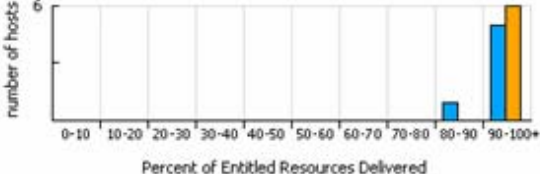

#### **Challenges Summary**

- User involvement at early stages might be a barrier
- In some cases, there is a need to rearchitect the data center
- Network performance is as important as other resources
- Securing the hosts is very critical
- The risk for proliferating number of VMs
- Misuse features (clone VM as backup instead of Snapshot)
- Licensing issues (OS, Backup Agent, Apps)
- SAN Disk usage (vmdk files are partially used)

#### **Conclusion Continued**

- 80% Planning / Project Management with 20% implementation
- **Leverage existing management tools**
- Automate any possible activity
- Spare resources are VERY useful
- Remember ESX implements Linux commands and concepts
- VMware VI provides many features, use them when possible
- Virtualization is an exciting technology, enjoy it!

**Presentation Download**

### Please remember to complete your **session evaluation form**

and return it to the room monitorsas you exit the session

The presentation for this session can be downloaded at **http://www.vmware.com/vmtn/vmworld/sessions/**

Enter the following to download (case-sensitive):

**Username: cbv\_rep Password: cbvfor9v9r** 

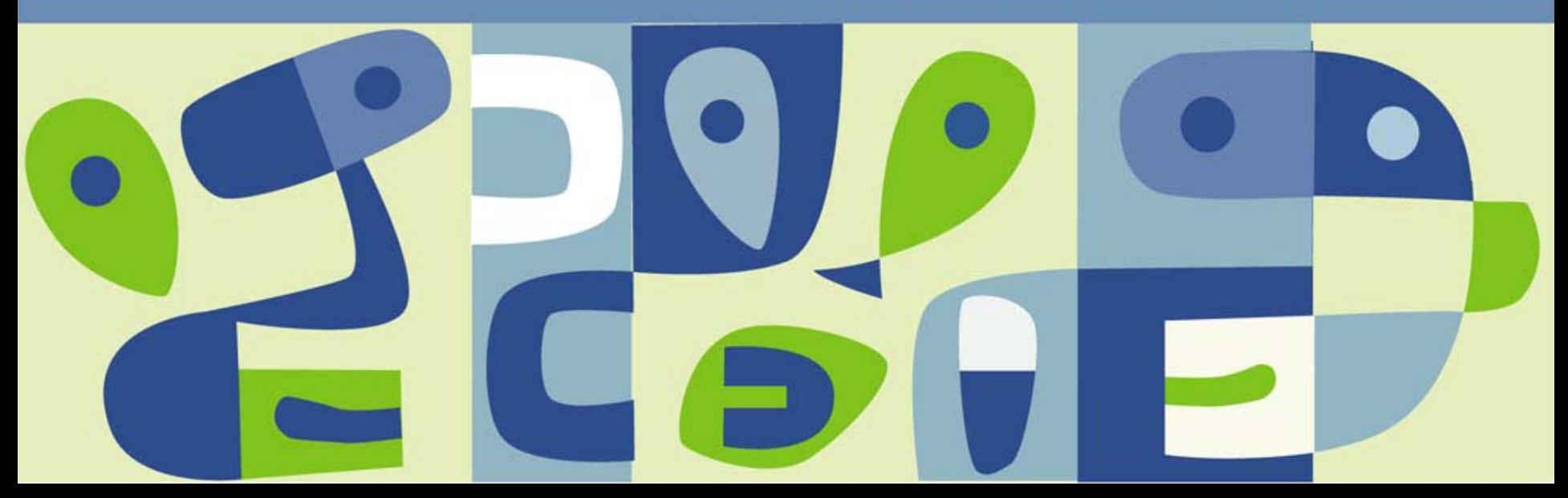